### Gå til linket http://www.ubuntu.com/download/server/download

## **Download Ubuntu Server**

Click the big orange button to download the latest version of Ubuntu. You will need to create a CD or USB stick to install Ubuntu.

Our long-term support (LTS) releases are supported for three years on the desktop. Perfect for organisations that need more stability for larger deployments.

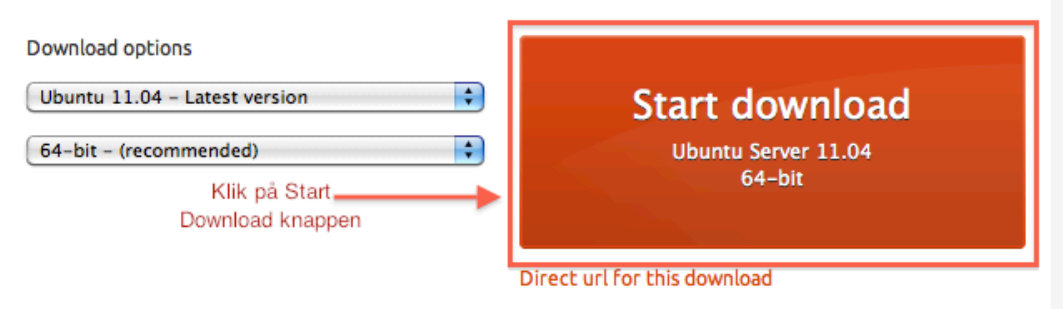

## Benyt dig af guiden der fortæller dig hvordan du kan lave en CD/DVD eller **USB stick boot medie.**

# Burn your CD or create a USB drive

Once you've finished downloading your file, you'll need to create a CD or USB drive.

I would like to create a: ⊙CD OUSB stick

To create it, I will be using: ⊙Windows OMac OUbuntu

Vælg CD eller USB stick. Derefter dit OS, og "Show me how" Hvis alt bare var så simpelt.

Show me how